## **Construction d'un projet multimédia avec MCK3**

**support** : préhistoire **sources** : images "image-prehistoire" / textes / videoetsons

- Créer la maquette du projet
- Préparer les sources ( images ( photofiltre ) / sons ( audacity ) / vidéos )
- Lancer MCK3
- Déclarer le nouveau projet :
	- Nom du Projet / Nom de l'auteur
	- taille de l'affichage 1024x768
	- repérer le dossier dans lequel sera créé le projet
- Fermer le projet et aller voir le contenu du dossier MCK3/projects/nom\_du\_projet
	- repérer les 3 sous-dossiers :
		- GFX ( les images ) / Media ( les vidéos et les sons )
		- OUTPUT ( recueillera le projet terminé )
- Mettre à disposition les images/sons/videos préparés dans MCK3/Nom du projet/GFX (images) et Nom\_du\_projet/media ( sons et vidéos )
- Rouvrir le projet existant
- **2 règles très importantes** lorsque les élèves travaillent en réseau sur un projet commun :
	- **on n'utilise pas la page 1** : ce sera la page d'accueil que sera réalisée à la fin du projet.
	- avant de commencer la création des pages, chaque élève (ou groupe d'élèves) se voit attribuer 1 ou plusieurs pages : **il ne devra ouvrir que ces pages-là**.

# - **Création d'une page modèle** :

- repérer les éléments fixes sur les pages :
	- le fond de page
	- le bandeau
	- les 3 images 'mains' et les liens associés

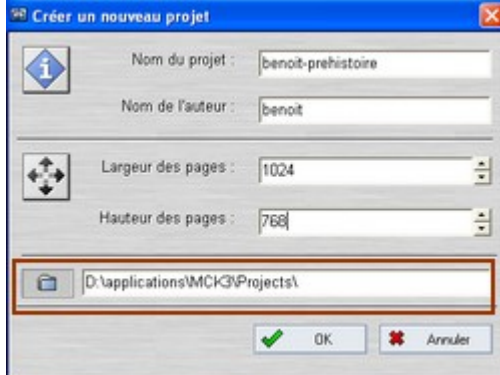

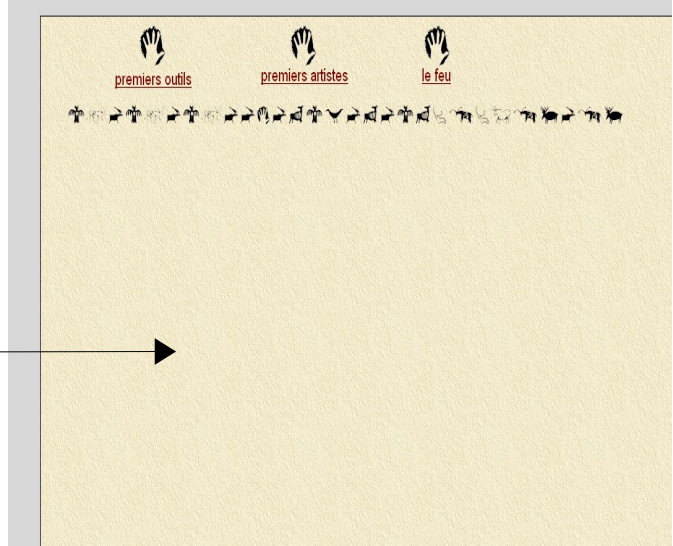

- créer la première page en y plaçant ces éléments

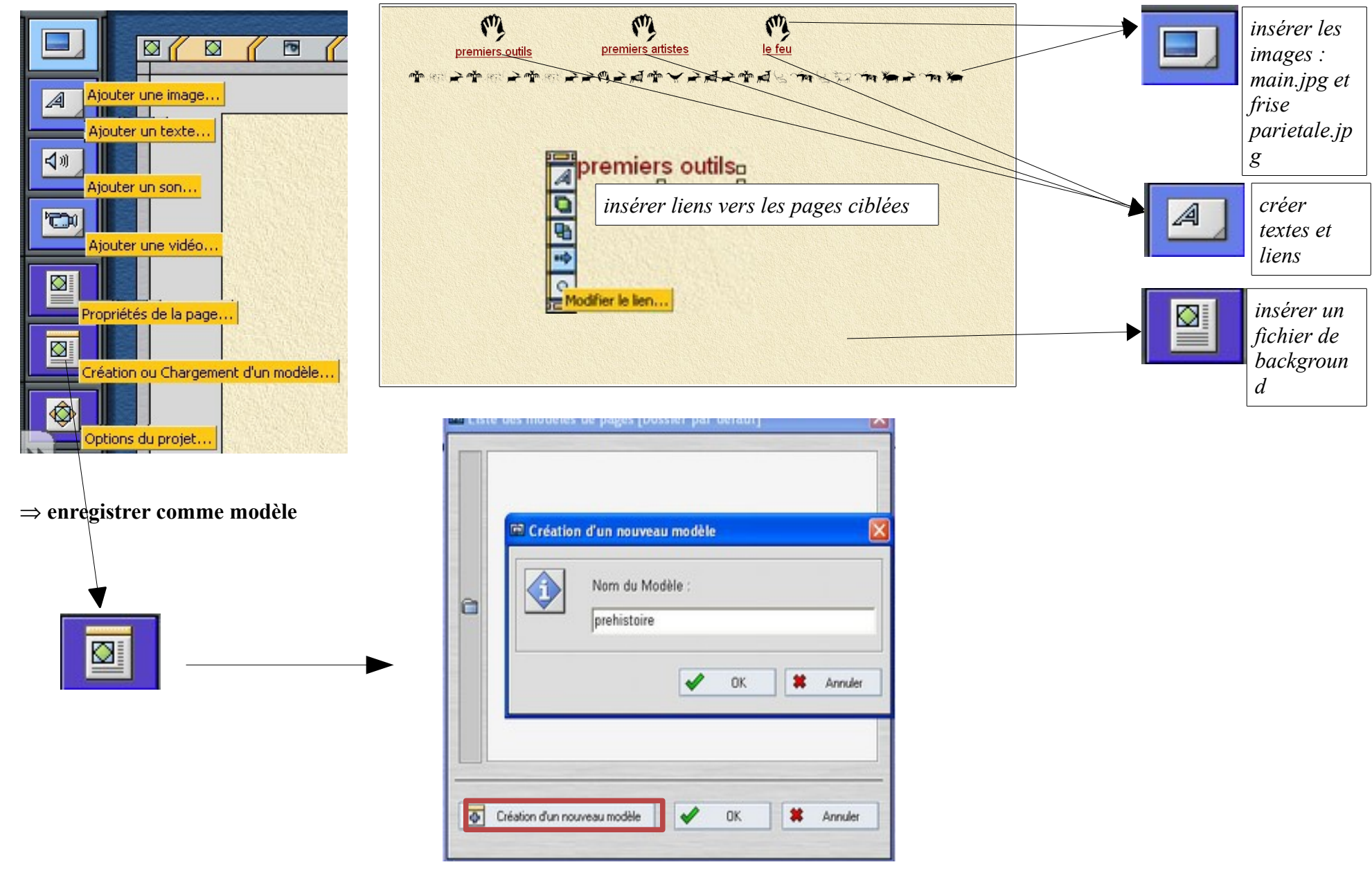

**page 1** : ajouter les éléments de la page sommaire :

- l'image arts-humains.jpg
- le son : intro.wav : au démarrage de la page et cacher le lecteur en arrière
	- plan de l'image
- le titre "A la découverte de la préhistoire"

## **page 2** :

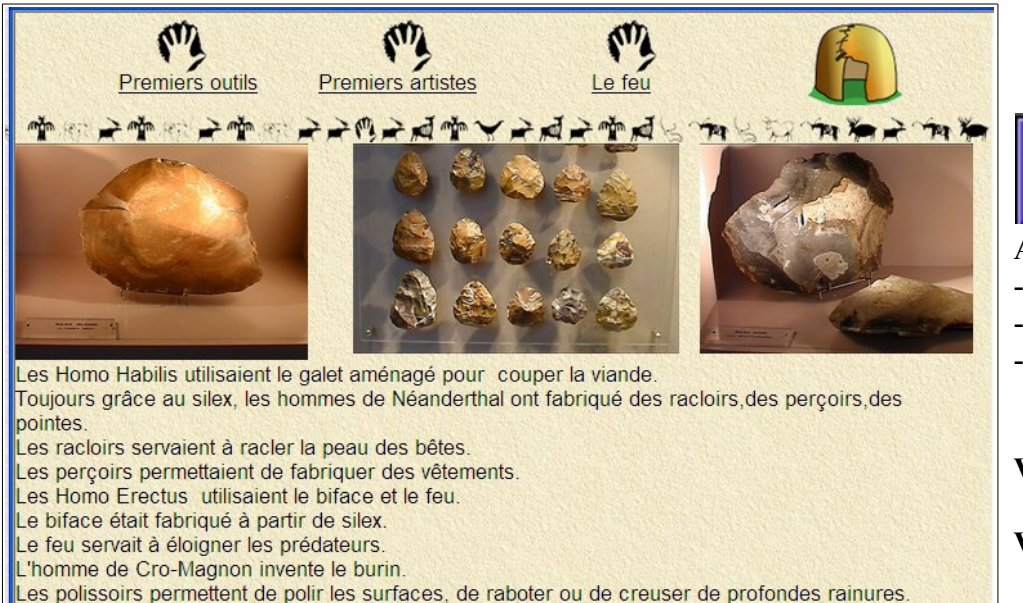

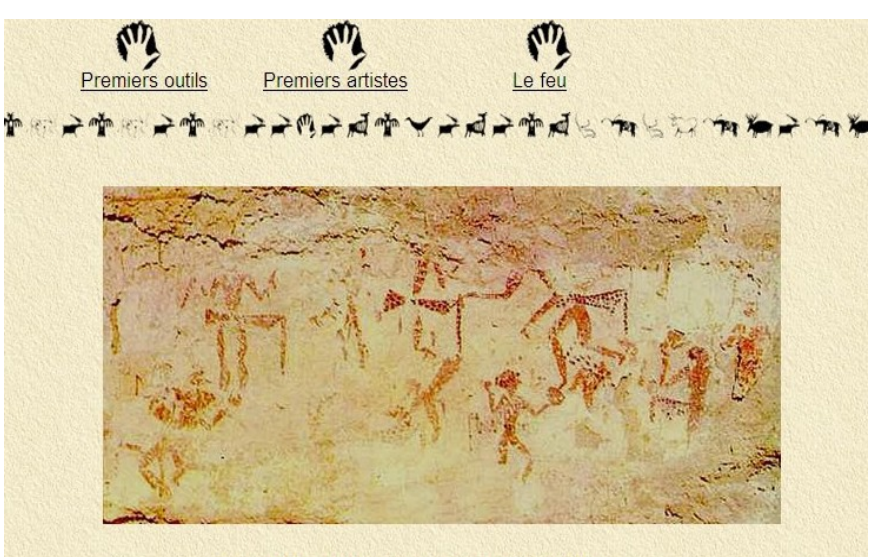

#### A la découverte de la préhistoire

![](_page_2_Picture_9.jpeg)

Créer depuis un modèle

### Ajouter :

- les 3 images : silex blond.jpg / bifaces.jpg / silex.jpg
- le texte : premiers outils.rtf
- l'image home15.gif
	- sur cette image, le lien vers la page 1

## **Visualiser la page**

**Visualiser le projet** ( se placer sur la page 1 )

#### **page 3** :

- créer depuis un modèle
- copier coller de puis la page 2 l'image et le lien vers le sommaire
- ajouter les 3 images : Chevaux chinois.jpg / bisons.jpg /
	- G.TAUREAU NOIR.jpg
- ajouter textes "artistes.rtf"

## **page 4** :

![](_page_3_Picture_7.jpeg)

![](_page_3_Picture_8.jpeg)

- insérer image/lien vers sommaire
- insérer texte 'feu.txt'
- insérer image marcass2.jpg
- insérer vidéo 'le feu.avi'

![](_page_4_Picture_51.jpeg)

Il restera à graver le contenu du dossier **OUTPUT** ( *dans MCK\Projects\Prehistoire* ) sur CD-ROM

![](_page_4_Figure_2.jpeg)